УДК 004

### Разработка веб-ориентированной игры «Город Мастеров»

*Круглик Роман Игоревич Приамурский государственный университет им. Шолом-Алейхема* 

*Студент*

*Щетнева Валерия Андреевна Приамурский государственный университет имени Шолом-Алейхема Студент*

*Лучанинов Дмитрий Васильевич Приамурский государственный университет им. Шолом-Алейхема старший преподаватель кафедры информационных систем, математики и методик обучения*

### Аннотация

В статье подробно рассмотрены все этапы создания игры под названием «Город Мастеров».

Ключевые слова: Игра, веб, разработка, php, образовательная сфера.

# Development of a web-oriented game «City of Masters»

*Kruglik Roman Igorevich Sholom-Aleichem Priamursky State University Student*

*Shetneva Valeria Andreevna Sholom-Aleichem Priamursky State University Student*

*Luchaninov Dmitry Vasilyevich Sholom-Aleichem Priamursky State University Senior lecturer of the Department of Information Systems, Mathematics and training methodic*

## Abstract

The article details all the stages of creating a game called «City of Masters». Keywords: Game, web, development, php, educational sphere.

Решение головоломок для исследователя становится инструментом для понимания проблем. Физики, бомбардируя мишени элементарными частицами в циклотронах, изучают таинство атомных превращений. Точно так же психологи могут разгадывать чудеса взрывного мышления,

обстреливая мозг специально подобранными интеллектуальными загадками своего рода на психологическом ускорителе, или «психотроне».

Совсем не все головоломки годны для изучения процесса спонтанного мышления. Отдельные из них относятся к причинным или обоснованным проблемам и решаются методом последовательных приближений или пошаговым способом. Только некоторая часть головоломок, необоснованных по своей природе, требует спонтанного решения. Эпизоды, связанные с проявлением взрывного мышления, могут отражаться также в сопутствующем контексте, например, в юмористическом характере описания, который позволяет неожиданным образом пересмотреть взгляд на то или иное явление.

В статье Р.Никсон [1] создает динамические веб-сайты с помощью PHP, MySQL, JavaScript и CSS. М.М. Зиновкина [2] рассказывает о педагогическом творчестве. Е.М.Шульгина и М.А.Бовтенко [3] провели анализ о дидактическим потенциале технологий веб-квеста в формировании иноязычной коммуникативной компетенции студентов неязыковых факультетов туристского профиля. В статье Е.С.Полат [4] описывает современные педагогические и информационные технологии в системе образования. С.Г.Григорьев и др. [5] раскрываются методикотехнологические основы создания электронных средств обучения. В статье Е.В.Бондаревская [6] описывает ценностные основания личностно ориентированного воспитания.

Перейдем к подробному рассмотрению всех этапов разработки вебориентированной игры «Город Мастеров». На главной странице находится три этапа рейтинг мастеров и регистрация (см. рис. 1)

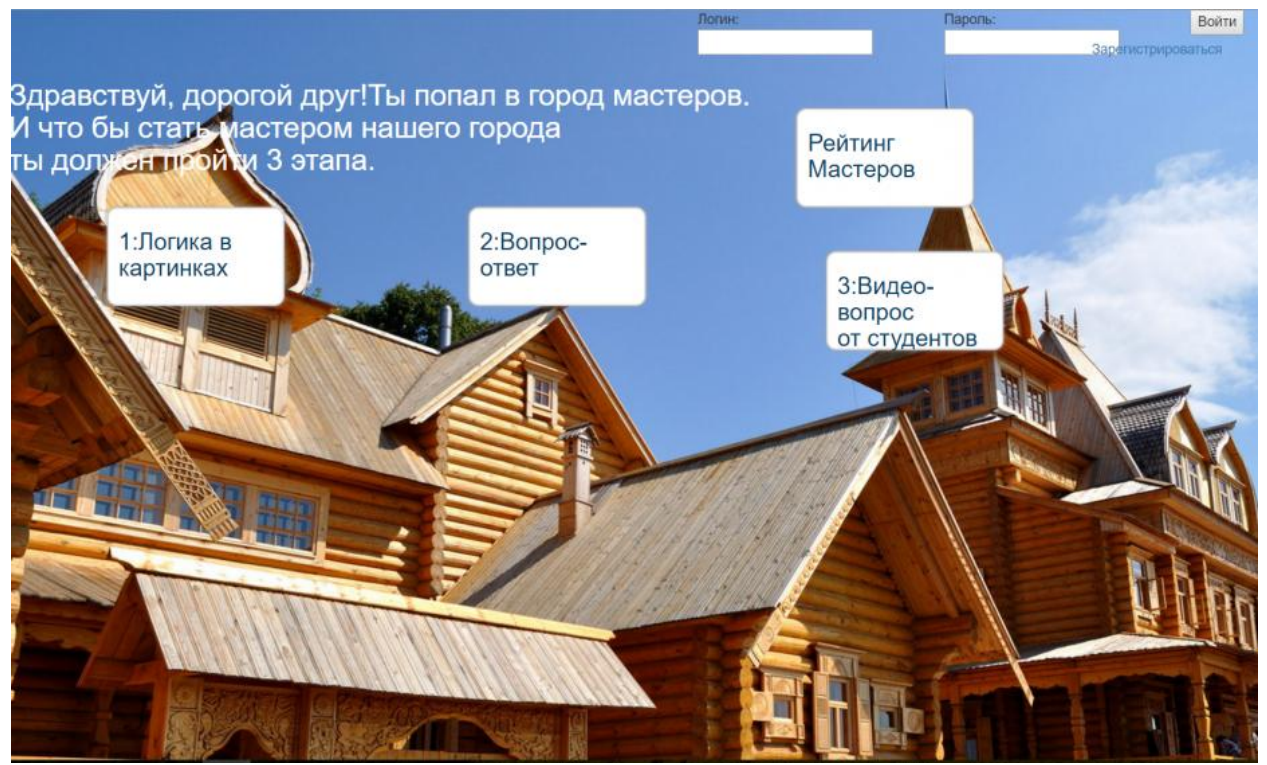

Рисунок 1. Главная страничка игры

Для начала пройдем регистрацию и перейдем наверно на 1 этап (см. рис. 2).

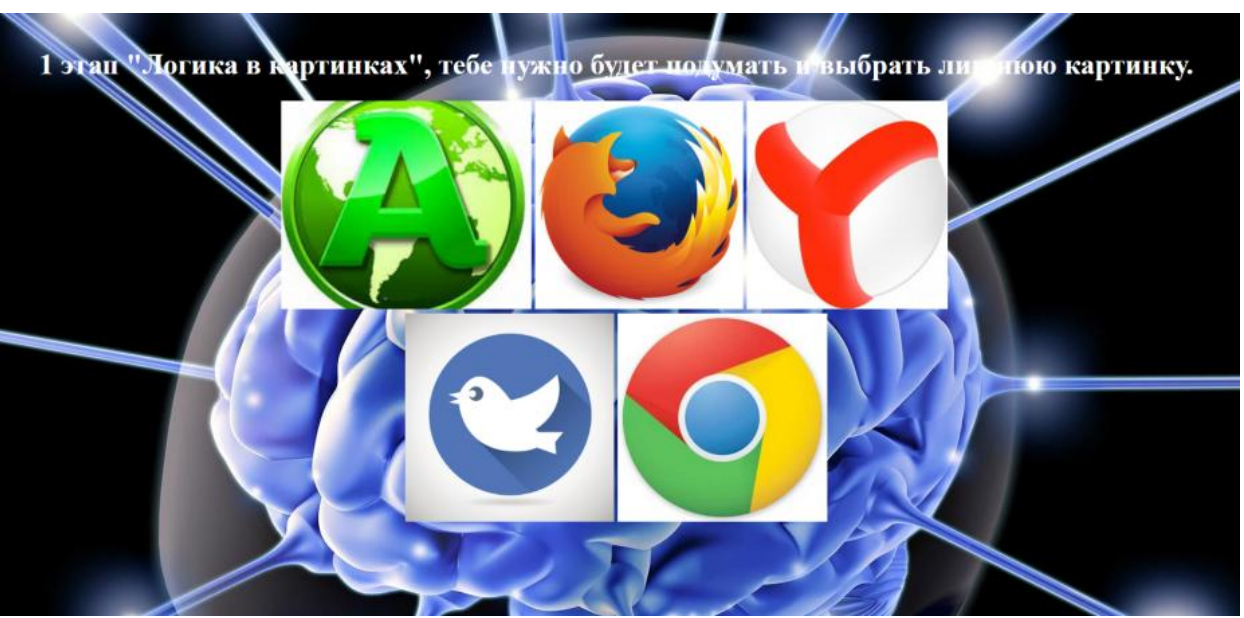

Рисунок 2. Начальный этап(разминочный)

На данном этапе надо выбрать лишнюю картинку с помощью логических размышлений, реализация данного этапа сделана на Javascript, код которого продемонстрирован ниже:

```
<script>functiongetRandomInt(min, max)
\{return Math.floor(Math.random() *(max - min + 1)) + min;}
      var variant;
      varrepeatArr = [];
      var answers = 
 [5,3,2,3,1]5,3,2,1,4,
      3,2,1,2,3,
      4,5,3,2,2,
      4,2,1,5,4]
      functioncontrolAnswer(id,numVariant){
             if (id==answers[numVariant-1]){
                    alert("Вы дали правильный ответ!");
                    changeImage();
              }
             else {
                    alert("К сожалению вы ошиблись, попробуйте еще раз!");
              }
       }
      functionchangeImage()
       \{
```
}

}

```
//Генератор случайных чисел (от мин до макс)
      variant = getRandomInt(1,25);
      //alert(variant); //командадляотладки
      var flag1=false;
      for (vari=0; i\leqrepeatArr.length; i++){
              if (variant==repeatArr[i]) {
                     flag1=true;
              }
       }
      if (flag1==false) {
              repeatArr.push(variant);
       ;
      document.getElementById('azal').onclick = function()controlAnswer(1,variant);}
      document.getElementById('aza2').onclick = function()controlAnswer(2, variant);}
      document.getElementById('aza3').onclick = function() {
              controlAnswer(3,variant);}
      document.getElementById('aza4').onclick = function()controlAnswer(4,variant);}
       }
      else {
              if (repeatArr.length==25){
                     alert("Вывсепрошли!!! Поздравляем!!!");
              }
              else{
                     changeImage();
              }
       }
window.onload = function() \{changeImage();
</script>
```
В данном коде реализован подбор картинок на вывод и анимация замены, после чего если вы дошли до конца то выводится, что «Вы всё прошли!».

После прохождение 1 этапа перейдём непосредственно ко второму (см. рис. 3)

Во 2 этапе "Вопрос-ответ" нужно выбрать легкий или сложный вопрос и ответить.

Космос и космонавтика Мультфильмы Правила дорожного движения Природа Великая Отечественная Война и День Победы 9 мая

Назад

Рисунок 3. Меню второго этапа

В данном этапе нужно выбрать категорию и ответить на один из вопросов, для примера выберем правила дорожного движения и сложный вопрос. $(c_M, p_{MC}, 4)$ 

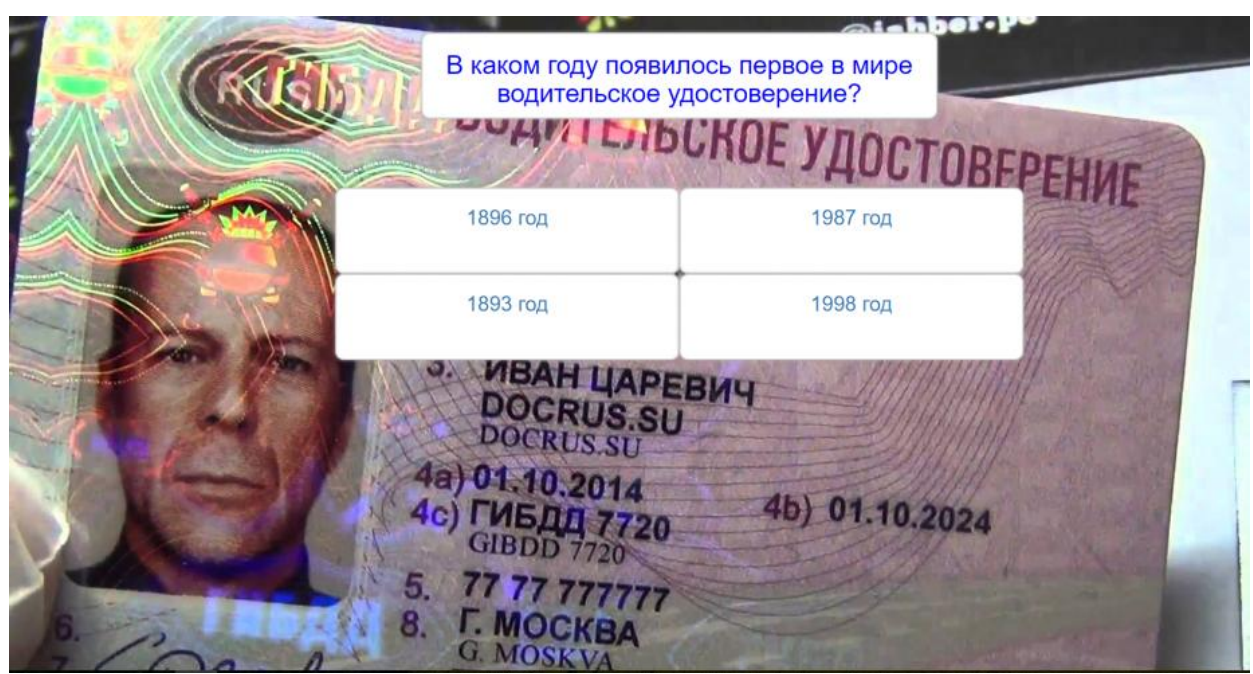

Рисунок 4. Вопрос во 2 этапе

```
Код реализации приведём ниже:
$db=mysql_connect("localhost","gaga991235_1","112233")
ormysql_error();
mysql_select_db("gaga991235_user",$db);
$result = mysql_query("SELECT * FROM kategorii WHERE login='$a'",$db); //
  $myrow = mysql fetch array($result);
if ($myrow['one']==0)
\{Sresult1 = mysql_query("UPDATE kategorii SET one='1' WHERE login='$a'",$db); //
\gamma\text{thm}<section id="otveti">
       <div class="container">
             <div class="row">
                            <div class="otvet text-center">
                            \langlespan>h2>B каком году появилось первое в мире
водительское удостоверение?</h2></span>
             \langlediv><div class="otvet1 text-center">
                    \leqa href="otvet/false.php" class="button" \geqh3>1896 rog\leqh3>\leqa>
                    \langlediv><div class="otvet2 text-center">
                    \leqa href="otvet/false.php" class="button">\leqh3>1987 ro\leq/h3>\leq/a>
                     \langlediv><div class="otvet3 text-center">
```

```
\leqa href="otvet/true33.php" class="button">\leqh3>1893 ro\alpha\leq/h3>\leq/a>
                     \langlediv><div class="otvet4 text-center">
                     \leqa href="otvet/false.php" class="button">\leqh3>1998 ro\leq/h3>\leq/a>
                     \langlediv>\langlediv>\langlediv>\langlediv></section>
<?php
}
elseecho "
       \lecenter\geh3>Вы уже отвечали на эти
вопросы!</h3><ahref=\"http://vebigra.ru/Glavn.php\">На главную</a></center>";
\gamma
```
Сначала идёт проверка с бд на выполнение уже раннее вопросов,нельзя отвечать по второму разу вопросы. После чего идёт вопрос и выбор ответа, если правильно то вызывается файл true33.php, а если не правильно то false.php, при правильном ответе плюсуется рейтинг в БД, за сложный вопрос 10 баллов, за лёгкий 5.

Второй этап выполнен, перейдём к 3 этапу который называется "Видеовопрос от студентов". В последнем этапе нужно будет просмотреть видеовопрос и правильно выбрать ответ, если ответ правильный то в рейтиг идёт  $+15$  баллов (см. рис. 5)

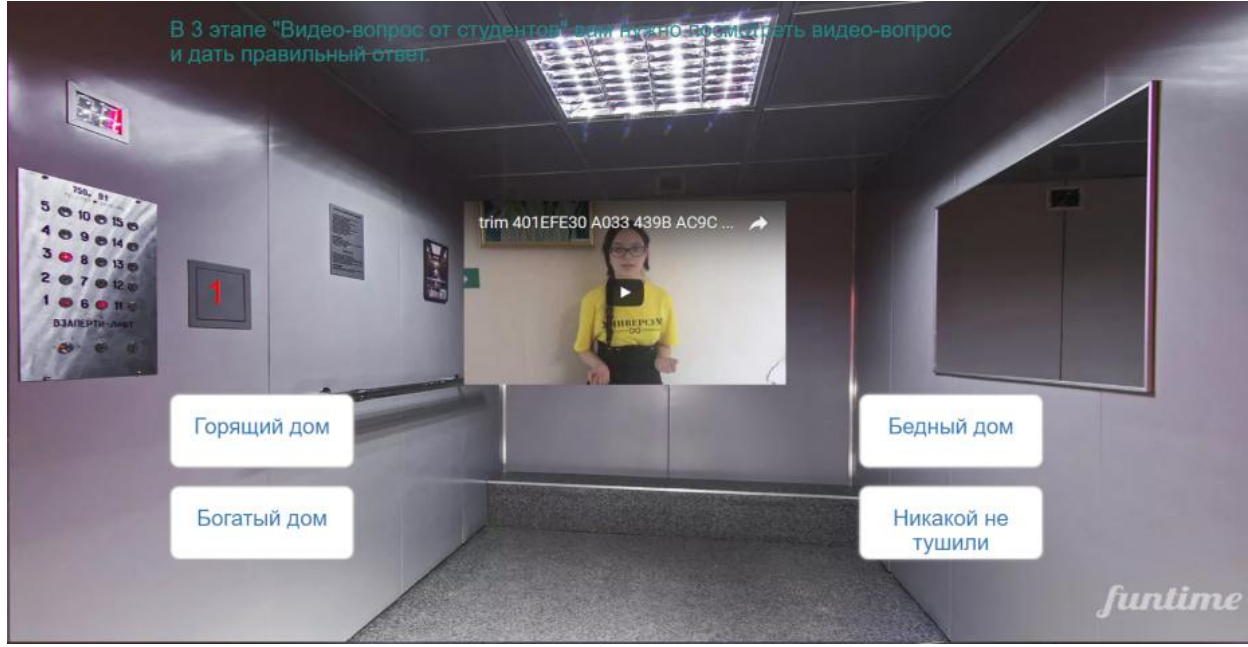

Рисунок 5. Третий этап

Ниже приведём код реализации: \$db=mysql\_connect("localhost","root","") ormysql error();

```
mysql_select_db("user",$db);
$result2 = mysql_query("SELECT * FROM kategorii WHERE login='$a'",$db); 
  $myrow = mysq1 fetch array($result2)$;if ($myrow['per']==0)
    {
</head>
<body>\langle h3 \rangle В 3 этапе "Видео-вопрос от студентов" вам нужно посмотреть
видео-вопрос и дать правильный ответ.</h3>
                     \langlediv><div class="telik1">
\langleimgsrc="images/3.jpg" alt="" width="350" height="200">
\langlediv><div class="telik1">
<iframe width="350" height="200" src="https://www.youtube.com/embed/11AQFfaTF78" 
frameborder="0" allowfullscreen></iframe>
\langlediv><div class="telik2">
\langle h1>1\langle h1\rangle\langlediv><section id="otveti">
       <div class="container">
              <div class="row">
              <div class="otvet1 text-center">
                     <a href="otvet2.php?n=1" class="button" name="aza1" value='otvet2' 
>>h3>Горящийдом<h3>>a\langlediv><div class="otvet2 text-center">
                     <a href="otvet2.php" class="button" name="aza2" 
value='otvet2'><h3>Бедныйдом</h3></a>
                     \langlediv><div class="otvet3 text-center">
                     <a href="otvet2.php" class="button" name="aza3" 
value='otvet2'><h3>Богатыйдом</h3></a>
                     \langlediv><div class="otvet4 text-center">
                     <a href="otvet2.php" class="button" name="aza4" 
value='otvet2'><h3>Никакойнетушили</h3></a>
                     \langlediv>
              \langlediv>\langlediv>\langlediv></section>
       <?php
       } 
       else {echo "<center>Вы уже прошли эту игру.Можете посмотреть рейтинг среди 
других игроков! <br><a href=\"http://vebigra.ru/Glavn.php\">Наглавную</a></center>"; }?>
       \langlediv></body>
</html>
```
Сначала делаем проверку как и во втором этапе, если всё хорошо то смотрим видео и отвечаем, если правильно то при открытие следующего вопроса рейтинг запишется в БД. После всех вопросов будет представлена таблица рейтинга (см. рис. 6).

Рейтинг всех пользователей за сезон:

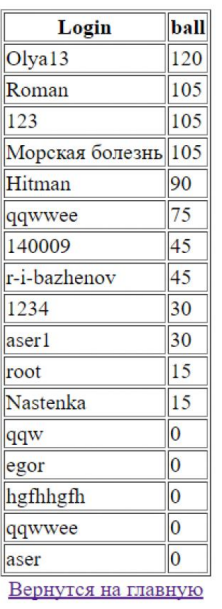

Рисунок 6. Рейтинг мастеров

В данной статье мы рассмотрели пошаговое создание вебориентированной игры с помощью таких языков программирования как HTML, PHP, JavaScript. Игру можно использовать в образовании для проверки логического мышления.

#### Библиографический список

- 1. Никсон Р. создаем динамические веб-сайты с помощью PHP, MySQL, JavaScript и CSS. СПб.: Питер, 2013. 560 с.
- 2. Зиновкина М.М. Педагогическое творчество. Модульно-кодовое учебное пособие. М.: МГИУ, 2007. 258 с.
- 3. Шульгина Е. М. Бовтенко М. А. Дидактический потенциал технологии веб-квест в формировании иноязычной коммуникативной компетенции студентов неязыковых факультетов туристского профиля // Язык и культура. 2013. №1(21)
- 4. Полат Е.С. Современные педагогические и информационные технологии в системе образования : учеб. пособие для студ. высших учеб. заведений. М.: Академия, 2007. 368 с.
- 5. Григорьев С.Г., Гриншкун В.В., Макаров С.И. Методико-технологические основы создания электронных средств обучения. Самара: Изд-во Самар. гос. эконом. акад., 2002.
- 6. Бондаревская Е.В. Ценностные основания личностно ориентированного воспитания // Педагогика. 2007. № 8. С. 44–53.